## **Gorleston Tourist Board**

- 1. Brainstorm ideas
- 2. Storyboard each slide
- 3. Find images
- 4. Create a simple logo for the GTB

## **Gorleston Tourist Board**

Step 4:

Create a simple logo to use for the Gorleston Tourist Board

- the initials GTB
- a suitable image
- a transparent background
- saved so that it can be used

## **Gorleston Tourist Board**

## **GTB logo**

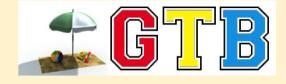

- Dafont
- Screenshot PrtScrn button
- Paint
  - Paste and cropped
  - Saved as a PNG
- Photoshop open logo
  - Background transparent
  - Sweet Clip Art download image (small is fine)
  - Add image
  - Save as PNG